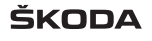

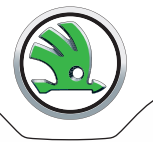

# **Navigationssystem Amundsen+ Bedienungsanleitung**

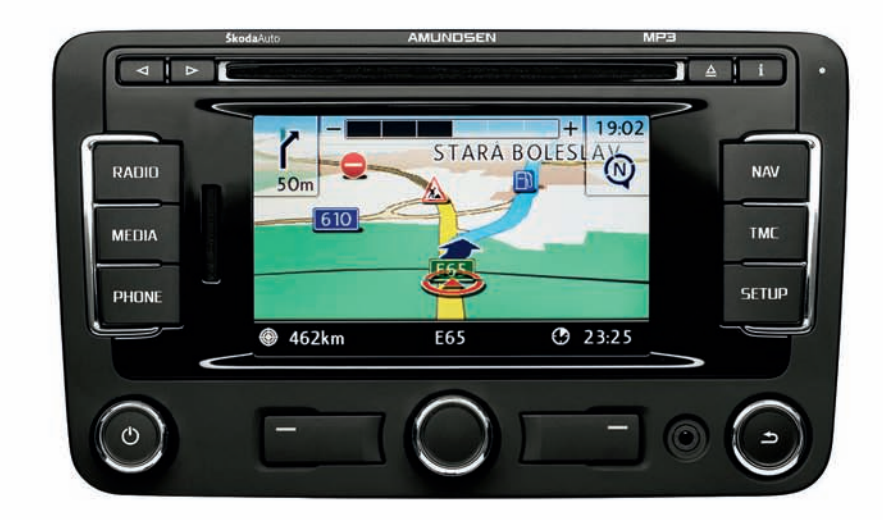

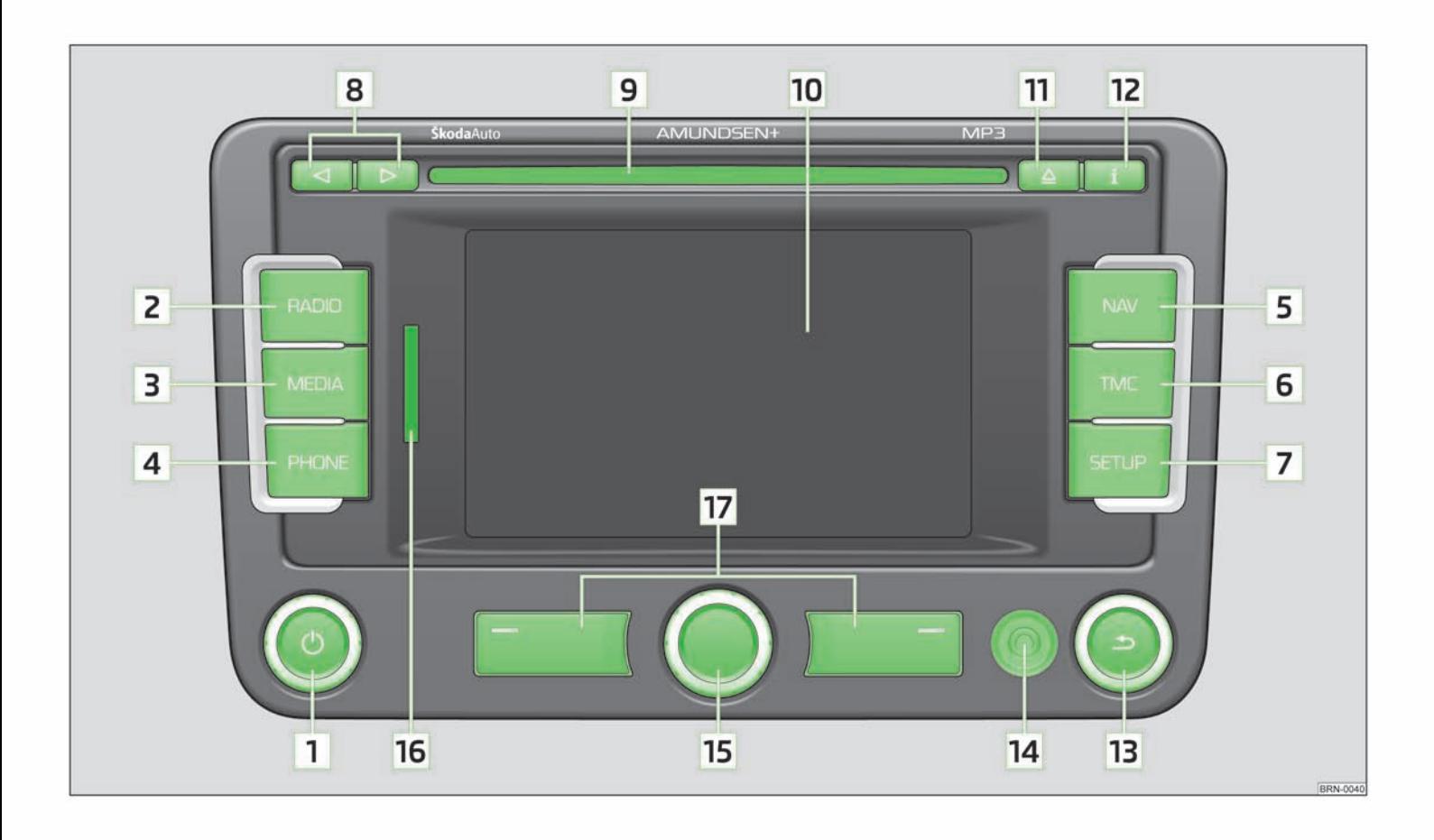

### **Vorwort**

Sie haben sich für ein ŠKODA-Fahrzeug entschieden, das mit dem Navigationssystem Amundsen+ (nachstehend nur als Radio-Navigationssystem bezeichnet) ausgestattet ist - wir danken Ihnen für Ihr Vertrauen.

Wir empfehlen Ihnen, diese Bedienungsanleitung aufmerksam zu lesen, damit Sie Ihr Radio-Navigationssystem schnell und umfassend kennenlernen.

Sollten Sie weitere Fragen oder Probleme mit Ihrem Radio-Navigationssystem haben, wenden Sie sich bitte an Ihren autorisierten ŠKODA Servicepartner oder Importeur.

Abweichende nationale gesetzliche Bestimmungen haben Vorrang vor den in dieser Bedienungsanleitung gegebenen Informationen.

Wir wünschen Ihnen viel Freude mit Ihrem Radio-Navigationssystem und allzeit gute Fahrt.

Ihre ŠKODA AUTO a.s. (nachstehend nur als ŠKODA)

## **Inhaltsverzeichnis**

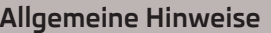

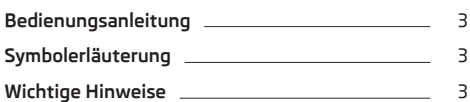

### **[Grundeinstellungen](#page-9-0)**

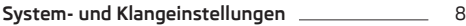

### **[RADIO-Betrieb](#page-10-0)**

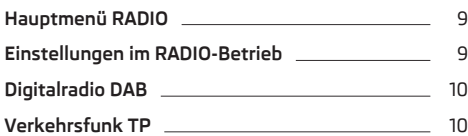

### **[MEDIA-Betrieb](#page-12-0)**

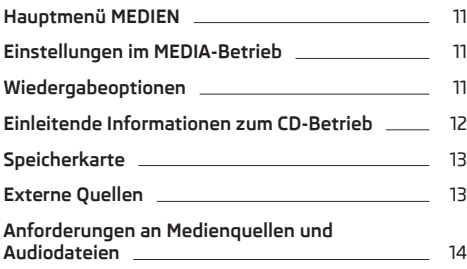

### **[PHONE-Betrieb](#page-16-0)**

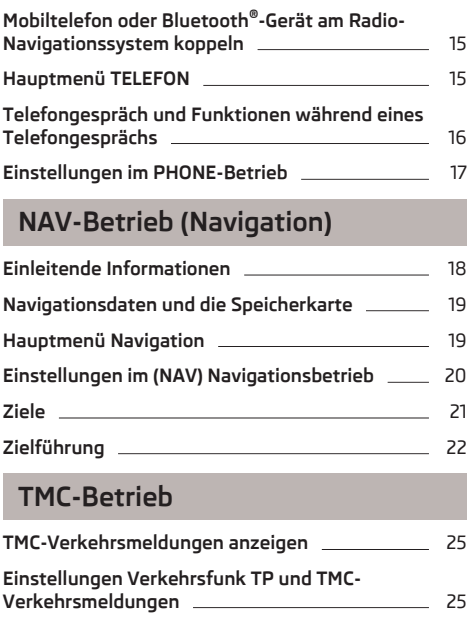

### **[Stichwortverzeichnis](#page-27-0)**

### <span id="page-4-0"></span>**Allgemeine Hinweise**

### **Bedienungsanleitung**

In dieser Bedienungsanleitung sind **alle möglichen Ausstattungsvarianten** beschrieben, ohne diese als Sonderausstattung, Modellvariante oder marktabhängige Ausstattung zu kennzeichnen.

Somit müssen in Ihrem Fahrzeug **nicht alle Ausstattungskomponenten**, die in dieser Bedienungsanleitung beschrieben werden, vorhanden sein.

Der Ausstattungsumfang Ihres Fahrzeugs wird in den Verkaufsunterlagen, die Sie beim Fahrzeugkauf erhalten haben, beschrieben. Weitere Informationen erhalten  $\overline{\mathsf{S}}$ ie bei Ihrem ŠKODA Händler.  $\blacksquare$ 

### **Symbolerläuterung**

Ð Ende eines Abschnitts.

- Der Abschnitt wird auf der nächsten Seite fortgesetzt.
- $\rightarrow$  Übergang zur nächsten Taste.  $\Box$

### **Wichtige Hinweise**

### **Sicherheitshinweise**

### **ACHTUNG**

■ In erster Linie widmen Sie die Aufmerksamkeit dem Autofahren! Als Fahrer tragen Sie die volle Verantwortung für die Verkehrssicherheit. Verwenden Sie das System nur so, dass Sie in jeder Verkehrssituation das Fahrzeug voll unter Kontrolle haben - Unfallgefahr!

■ Stellen Sie die Lautstärke so ein, dass akustische Signale von außen z. B. Warnsirenen von Fahrzeugen mit Vorfahrtsrecht, wie Polizei-, Rettungs- und Feuerwehrfahrzeugen, stets zu hören sind.

■ Eine zu hoch eingestellte Lautstärke kann zu Gehörschäden führen! Ð

### **Garantie**

Für das Gerät gelten die gleichen Garantiebedingungen wie für Neufahrzeuge siehe Serviceplan.

### **Bildschirmreinigung**

### **VORSICHT**

■ Keine Lösungsmittel wie Benzin oder Terpentin verwenden, die die Bildschirmoberfläche angreifen könnten.

■ Den Bildschirm schonend behandeln, da durch Fingerdruck oder Berührung mit spitzen Gegenständen Dellen und Kratzer entstehen können.

### **Hinweis**

Der Bildschirm kann mit einem weichen Tuch und ggf. mit reinem Alkohol von Fingerabdrücken gereinigt werden.

### **Signalempfang**

Parkhäuser, Tunnel, Hochhäuser oder Berge können das Radio- und GPS-Signal insofern stören, dass es zu einem völligen Ausfall kommen kann.

### **Diebstahlschutz**

Die Anti-Diebstahl-Codierung Ihres Radio-Navigationssystems verhindert eine Inbetriebnahme des Systems nach einer Spannungsunterbrechung, z. B. während einer Fahrzeugreparatur oder nach Diebstahl. Nach dem Abklemmen der Batterie, nach einer Trennung des Radio-Navigationssystems von der Bordspannung des Fahrzeugs oder nach einem Sicherungsdefekt, ist bei der Inbetriebnahme die Codeeingabe erforderlich. Die Codenummer kann nur "online" über das ŠKODA System abgefragt werden, um so einen noch wirksameren Diebstahlschutz zu gewährleisten. Wenden Sie sich im Bedarfsfall bitte an einen autorisierten ŠKODA Servicepartner.

#### **Code eingeben**

Erscheint nach dem Einschalten ein Tastaturfeld mit der Aufforderung für die Codeeingabe, muss das Gerät durch Eingabe des korrekten, vierstelligen Codes entsperrt werden.

**›** Den vierstelligen Code mithilfe der Funktionstasten 0 bis 9 eingeben. Die Ziffer wird in die Eingabezeile übernommen.

Nach Eingabe einer vierstelligen Ziffernfolge, wird der Ziffernblock grau (inaktiv) und es können keine weiteren Ziffern in die Eingabezeile übernommen werden.

- **›** Wenn man Ziffern in der Eingabezeile von rechts nach links löschen will, die Funktionstaste (Löschen) drücken.
- **›** Wird der korrekte Code in der Eingabezeile angezeigt, dann die Funktionstaste OK drücken.

#### **Falsche Codenummer**

Wird beim Eingeben des Codes ein falscher Code bestätigt, kann der Vorgang noch **zweimal** wiederholt werden. Die Anzahl der Versuche wird in der unteren Bildschirmzeile angezeigt.

Sollte der Code ein drittes Mal falsch eingegeben werden, wird das Gerät für etwa eine Stunde gesperrt. Die Eingabe des Sicherheitscodes kann erst nach Ablauf einer Stunde, während der das Gerät und die Zündung eingeschaltet waren, wiederholt werden.

Sollten wieder drei ungültige Versuche unternommen werden, ist das Radio-Navigationssystem wieder für eine Stunde gesperrt.

### **Hinweis**

Der Code ist normalerweise im Speicher des Kombi-Instruments abgelegt. Dadurch wird es automatisch dekodiert (Komfortcodierung). Eine manuelle Codeeingabe ist daher im Normalfall nicht nötig. Der andere in der andere in der andere in der andere in der andere i

### **Anzeige im Bildschirm**

Im Bildschirm des Geräts werden z. B. Informationen von der Climatronic, der Fahrzeugabstand zum Hindernis bei der Aktivierung der "Einparkhilfe" usw. angezeigt.

#### **Personalisierung**

Ihr Fahrzeug kann mit bis zu vier Schlüsseln ausgestattet sein. Einzelne Einstellungen des Radio-Navigationssystems sind immer dem momentan benutzten Schlüssel zugeordnet. Das heisst, das Radio-Navigationssystem kann bis zu 4 verschiedene Einstellungsvarianten gespeichert haben. Bei der ersten Benutzung des Schlüssels ist die Werkseinstellung des Radio-Navigationssystems gültig.

### <span id="page-6-0"></span>**Geräteübersicht**

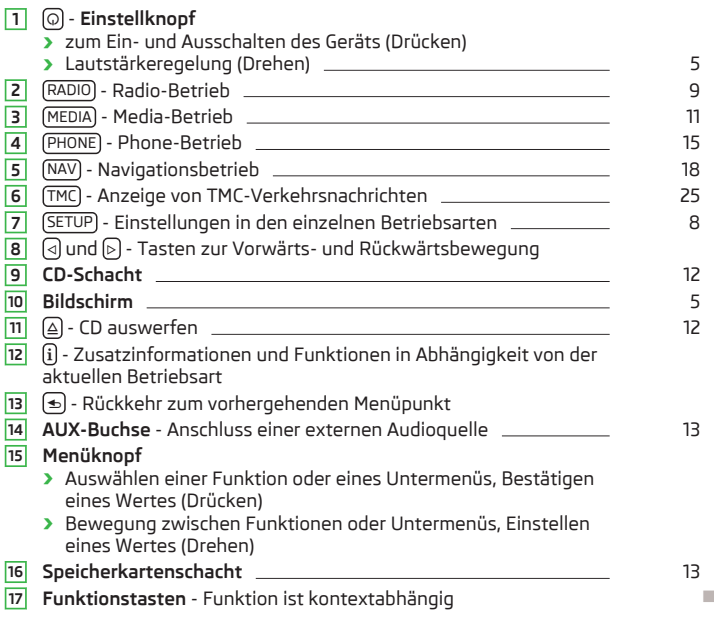

### **Gerät ein- und ausschalten**

**›** Zum Ein- bzw. Ausschalten des Geräts die Taste **1** drücken.

Nach dem Einschalten des Geräts wird die letzte, vor dem Ausschalten, aktive Audioquelle wiedergegeben.

Ist das Gerät eingeschaltet und wird der Fahrzeugschlüssel aus dem Zündschloss gezogen, schaltet sich das Gerät automatisch aus.

Ist Ihr Fahrzeug mit dem System KESSY ausgestattet, schaltet sich das Gerät, nachdem der Motor abgestellt und die Tür geöffnet wurde, automatisch aus. Wenn zuerst die Tür geöffnet und anschließend der Motor abgestellt wird, schaltet sich das Gerät erst aus, nachdem das Fahrzeug verriegelt wurde.

Bei ausgeschalteter Zündung schaltet sich das System nach ca. einer halben Stunde automatisch aus (Entladeschutz der Fahrzeugbatterie).

### **Lautstärke einstellen**

**›** Um die Lautstärke zu erhöhen, die Taste **1** nach rechts drehen.

**›** Um die Lautstärke zu senken, die Taste **1** nach links drehen.

Die Lautstärkeänderung wird im Bildschirm des Geräts angezeigt.

Wird die Lautstärke bis auf 0 gesenkt, werden die Lautsprecher stummgeschaltet und im Bildschirm erscheint das Symbol  $\mathcal{R}$ .

### **VORSICHT**

Eine zu hoch eingestellte Lautstärke kann zu Gehörschäden führen! Ð

### **Bildschirmbedienung**

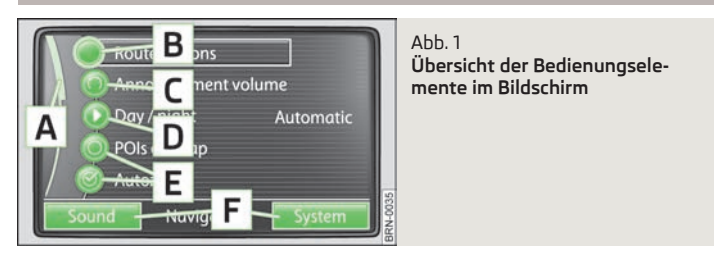

Der Bildschirm des Geräts ist ein sogenannter "Touchscreen" (Berührbildschirm). Farbig umrandete Bereiche im Bildschirm sind gerade "aktiv" und **können durch Berühren des Bildschirms** oder durch Drücken der entsprechenden Taste **17** bedient werden » Seite 5, *Geräteübersicht*.

Einige der Funktionen des Radio-Navigationssystems können über das Multifunktionslenkrad bedient werden, siehe Betriebsanleitung Ihres Fahrzeugs.

#### <span id="page-7-0"></span>**A "Schieberegler"**

**›** Das Drücken des Schiebereglers **A** und das Verschieben nach unten bzw. oben (oder das Drehen des Menüknopfes **15** ) ermöglicht die Bewegung im aktuellen Menü.

#### **B Übergang zur nächsten Menüebene**

**›** Durch das Drücken der Taste **B** wird zur nächsten Menüebene übergegangen.

Zur vorhergehenden Menüebene wird mit der Taste **13** zurückgekehrt.

### **C Wert einstellen**

**›** Durch das Drücken der Taste **C** öffnet sich ein weiterer Bildschirm, in dem es möglich ist, durch das Drehen des Menüknopfes **15** den geforderten Wert einzustellen, z. B. Tontiefen.

### **D "Pop-up-Fenster"**

- **›** Nach dem Betätigen der Funktionstaste **D** öffnet sich ein sogenanntes. "Popup-Fenster" mit weiteren Menüpunkten.
- **›** Einen der angebotenen Menüpunkte kurz drücken. Das Pop-up-Fenster verschwindet und der gewählte Menüpunkt wird in der Funktionstaste angezeigt.

Wird keiner der angebotenen Menüpunkte gewählt, verschwindet das "Pop-up-Fenster" nach etwa 5 Sekunden.

In der Liste der DAB-Sender erscheint nach der Betätigung dieser Funktionstaste ein DAB-Ensemble » Seite 10, *[Digitalradio DAB](#page-11-0)*.

### **E "Checkbox"**

Manche Funktionen können nur ein- oder ausgeschaltet werden. Vor einer Funktion, die nur ein- oder ausgeschaltet werden kann, befindet sich eine sogenannte "Checkbox":

- Funktion ist eingeschaltet.
- $\bigcirc$  Funktion ist ausgeschaltet.
- **›** Zum Ein- oder Ausschalten der Funktion die entsprechende Funktionstaste einmal kurz betätigen.

### **F Variable Funktionstasten**

Die Tastenfunktion ist kontextabhängig. Die aktuell angebotene Funktion kann per Druck der entsprechenden Funktionstaste **F** (oder mit der Taste **17** ) ausgewählt werden.

#### **Beispielmenü in der Bedienungsanleitung**

Die Taste (ABC) → (DEF) drücken - diese Tasten müssen nacheinander betätigt werden.

- XYZ Beschreibung einer Funktionstaste in der ersten Menüebene
- XYZ Beschreibung einer Funktionstaste in der zweiten Menüebene
- XYZ Beschreibung einer Funktionstaste in der zweiten Menüebene
- $\overline{X}$  Beschreibung einer Funktionstaste in der ersten Menüebene

### **Eingabebildschirm mit Tastatur**

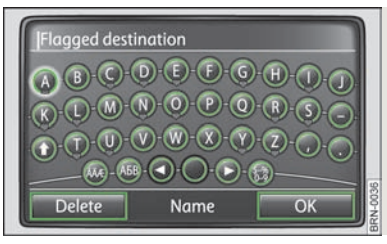

Abb. 2 **Ein Beispiel eines Eingabebildschirms mit Tastatur**

Der Eingabebildschirm mit Tastatur erscheint z. B. bei der Eingabe eines neuen Ziels, bei der Suche eines Sonderziels oder einer Telefonnummer.

Wenn eine Funktionstaste mit einem Zeichen auf der Tastatur im Eingabebildschirm betätigt wird, erscheint dieses Zeichen in der Eingabezeile im oberen Teil des Bildschirms.

Man kann die Zeichenfolge in der Eingabezeile auch löschen oder verändern sowie zur Ergänzung Sonderzeichen einblenden lassen.

Das Zeichenangebot ist kontextabhängig.

#### **Eingabemöglichkeiten:**

 - schaltet zwischen Groß- und Kleinbuchstaben bzw. zwischen Zahlen und Sonderzeichen um (kontextabhängig)

- áü zeigt Sonderzeichen der gewählten Sprache an
- schaltet zum Schreiben von kyrillischen Buchstaben um
- ABC schaltet zum Schreiben von lateinischen Buchstaben um
- schaltet zum Eingabebildschirm für Ziffern und Sonderzeichen um
- A..Z schaltet zum Eingabebildschirm für Buchstaben um
- $\odot$  Leerstelleneingabe
- Bewegung des Cursors in der Eingabezeile nach links oder nach rechts

Löschen - löscht Zeichen in der Eingabezeile, ab der Cursorposition, von rechts nach links.

#### **Auf Buchstaben basierende Sonderzeichen auswählen**

Im Eingabebildschirm sind einige Zeichen mit dem Symbol "w" gekennzeichnet. Ein langes Betätigen eines so gekennzeichneten Buchstabens bietet die Möglichkeit an, spezielle sprachabhängige Sonderzeichen auszuwählen.

#### **Variable Funktionstasten**

Die variablen Funktionstasten **F** haben im Eingabebildschirm die nachfolgenden Funktionen (kontextabhängig):

Löschen - löschen von Zeichen in der Eingabezeile

OK - Bestätigung des in der Eingabezeile geschriebenen Textes

Liste/OK - Öffnen einer Angebotsliste mit z. B. den Staaten, Ortschaften u. Ä. Ð

### <span id="page-9-0"></span>**Grundeinstellungen**

### **System- und Klangeinstellungen**

### **Systemeinstellungen**

Die Taste (SETUP) → (System) betätigen.

- Sprache/Language Festlegung der Menüsprache für die Anzeigen und Sprachmitteilungen
- Adaptiv automatische Festlegung der Menüsprache, diese hängt von der Einstellung im Informationsbildschirm ab
- oder eine direkte Auswahl der gewünschten Sprache aus der Liste
- Tastaturdarstellung Festlegung der Tastaturdarstellung für Texteingaben
- ABC Anordnung der Tasten in alphabetischer Reihenfolge
- QWERTZ Anordnung der Tasten im QWERTZ-System
- Klimaanzeigen Festlegung der Anzeigelänge für die Climatronic-Bedienung
- Bildschirm Bildschirmeinstellung
- Helligkeit Helligkeitsstufe des Bildschirms einstellen
- (Tag/Nacht) wechselt zwischen Tag- und Nachtdesign. Die automatische Darstellung ist vom Ein- und Ausschalten des Abblendlichts abhängig.
- Bestätigungston Ein- / Ausschalten des Bestätigungstons bei Antippen einer Funktionsfläche
- Werkseinstellungen Gerät auf Auslieferungszustand zurücksetzen
- (SD-Karte entnehmen) Entnahme der SD-Karte
- Uhrzeitanzeige Ein- / Ausschalten der Uhrzeitanzeige im Bildschirm bei ausgeschaltetem Radio-Navigationssystem

#### **Klangeinstellungen**

Die Taste (SETUP) → Klang) betätigen.

- Lautstärke Lautstärkeneinstellung
- (Max. Einschaltlautstärke) Einstellung der Lautstärke beim Einschalten
- Verkehrsfunk (TP) Einstellung der Lautstärke der Verkehrsfunkmeldungen (TP)
- Navigationslautstärke Einstellung der Lautstärke der Navigationsansagen
- PDC Audioabsenk. Einstellung der Absenkung der Audiolautstärke bei aktiver Parkdistanzkontrolle
- GALA Geschwindigkeits-Abhängige-Lautstärke-Anpassung
- Höhen Höheneinstellung
- $[\overline{\mathsf{Mitten}}]$  Mitteltoneinstellung
- Tiefen Tiefeneinstellung
- Balance) Einstellung des Klangschwerpunkts zwischen der linken und der rechten Seite
- Fader Einstellung des Klangschwerpunkts zwischen vorn und hinten
- EQ-Einstellungen Einstellung des Equalizers (Linear, Sprache, Rock, Klassik, Dance)
- Surround Einstellung des Raumklangs. Ð

### <span id="page-10-0"></span>**RADIO-Betrieb**

### **Hauptmenü RADIO**

Die Taste RADIO betätigen.

Wiederholtes Drücken der Taste RADIO - Wechsel des Frequenzbereichs.

### **Funktionstaste Extras**

- Extras öffnet ein Angebot weiterer Funktionen
	- (Speicher) Ein- / Ausschalten der Anzeige der Senderspeichertasten (1) bis (24)
	- $\overline{M}$ anuell manuelle Sendersuche durch Drehen des Menüknopfes **15**
	- Scan Anspielautomatik aller empfangbaren Sender des aktuellen Frequenzbereichs für jeweils etwa fünf Sekunden
- TP Ein- / Ausschalten des Verkehrsfunks » Seite 10, *[Verkehrsfunk TP](#page-11-0)*

### **Funktionstaste Band**

- Band öffnet die Frequenzbereichsliste
	- DAB/Liste -öffnet die DAB-Senderliste » Seite 10, *[Digitalradio DAB](#page-11-0)*
		- Aktualisierung Aktualisierung der DAB-Senderliste
		- Speichern speichert den aktuellen Sender unter der gewünschten Speichertaste
	- FM/Liste öffnet die Liste aller aktuell empfangbaren FM-Sender
		- Speichern speichert den aktuellen Sender unter der gewünschten Speichertaste
	- AM schaltet in den AM-Frequenzbereich um, eine Senderliste ist nicht vorhanden

### **Funktionstasten 1 bis 24**

Direktwahl der gespeicherten Sender.

1 bis 24 gedrückt halten, bis ein Signalton erklingt - speichert den aktuellen Sender unter der gewünschten Speichertaste.

### **Senderwechsel**

 oder - abhängig von der Einstellung der "Pfeiltasten" - Umschalten der gespeicherten Sender oder aller aktuell in diesem Gebiet empfangbaren Sender.

### **Einstellung RDS-Anzeige**

Die Taste (i) betätigen - Ein- / Ausschalten des Radiodatendienstes RDS.

Das **RDS** ("**R**adio **D**ata **S**ystem") dient der Übertragung von Programmkennungen und Zusatzdiensten und ermöglicht so unter anderem eine automatische Senderverfolgung.

### **Einstellungen im RADIO-Betrieb**

Die Taste (RADIO) → SETUP) betätigen.

- Verkehrsfunk (TP) Ein- / Ausschalten des Verkehrsfunks
- Pfeiltasten Einstellung der Funktion des Senderwechsels im RADIO-Betrieb mithilfe der Pfeiltasten **8**
	- Senderliste Umschalten **aller aktuell empfangbaren** Sender des gewählten Frequenzbereichs
	- Speicher Umschalten **der gespeicherten** Sender (im Bildschirm erscheint das  $\overline{\text{Symbol}} \triangleleft \stackrel{\star}{\sim} \triangleright$ )
- RDS Regional Ein- / Ausschalten der automatischen Senderverfolgung mit RDS
	- Adaptiv automatische Wahl des Senders mit dem aktuell besten Empfang
	- Fest der gewählte regionale Sender wird so lange wie möglich beibehalten
- Einstellungen DAB Einstellungen des DAB-Radio-Betriebs
	- DAB-Durchsagen Ein- / Ausschalten der DAB-Durchsagen
	- DAB Programmverfolgung Ein- / Ausschalten der DAB-Programmverfolgung
	- auto.Wechsel DAB-FM Ein- / Ausschalten der automatischen Umschaltung von DAB in den FM-Frequenzbereich bei DAB-Signalverlust
- Speicher löschen Löschen der gespeicherten Sender
	- Einzelne einen Sender löschen
	- Alle alle gespeicherten Sender löschen
- Alternativfrequenz (AF) Ein- / Ausschalten der Suche alternativer Frequenzen des aktuell gehörten Senders

### **Hinweis**

■ Das **RDS (Radio Data System)** dient der Übertragung von Programmkennungen und Zusatzdiensten und ermöglicht so unter anderem eine automatische Senderverfolgung. Bei RDS-fähigen Radiosendern wird bei ausreichend gutem Empfang statt der Senderfrequenz der Sendername angezeigt.

■ Das **TMC (Traffic Message Channel)** ist ein digitaler Radio-Datendienst zur **ständigen** Übertragung von Verkehrsmeldungen.

■ Das **DAB - (Digital Audio Broadcasting)** ist die digitale Übertragung von Hörfunkprogrammen in den Übertragungsstandards DAB, DAB+ oder DMB » [Sei](#page-11-0)te 10, *[Digitalradio DAB](#page-11-0)*. Ð

### <span id="page-11-0"></span>**Digitalradio DAB**

Das **DAB - Digital Audio Broadcasting** ist die digitale Übertragung von Hörfunkprogrammen in den Übertragungsstandards DAB, DAB+ oder DMB. Es ermöglicht die Übertragung von mehreren Stationen in einem sogenannten Ensemble auf einer Frequenz. Weiter ermöglich es die Übertragung von Zusatzdaten und Informationen (z. B. Nachrichten, Sport, Wetter, Warnungen etc.).

In Gebieten ohne DAB-Versorgung wird im DAB-Radio-Betrieb das Symbol \\t angezeigt.

#### **DAB-Senderliste**

Die Taste RADIO → Band → DAB/Liste betätigen.

XYZ - ein Ensemble von DAB-Sendern

XYZ - DAB-Sender mit dem Namen XYZ

 XYZ - DAB-Sender mit dem Namen XYZ, dessen Empfang derzeit nicht möglich ist

 XYZ (FM) - DAB-Sender mit dem Namen XYZ, dessen Empfang derzeit nur im FM-Frequenzbereich möglich ist

#### **DAB-Programmverfolgung**

Ist ein DAB-Sender Teil von mehreren Ensembles, wird bei schlechtem Empfangssignal der gleiche Sender in einem anderem Ensemble gesucht.

#### **Automatischer Wechsel DAB - FM**

Bei schlechtem DAB-Empfang versucht das Gerät, für den gehörten DAB-Sender einen korrespondierenden FM-Sender zu finden.

Voraussetzung für einen automatischen Wechsel ist, dass der DAB- und der FM-Sender eine entsprechende Senderkennung ausstrahlen.

Während der Sender über den FM-Frequenzbereich empfangen wird, wird **(FM)** hinter dem Sendernamen angezeigt. Wenn der korrespondierende DAB-Sender wieder empfangbar ist, verschwindet die Anzeige **(FM)**.

Wenn ein DAB-Sender bei schlechtem Empfang auch im FM-Frequenzbereich nicht wiedergefunden werden kann, wird das Radio stummgeschaltet.

Ist ein automatischer Senderwechsel unerwünscht ist (z. B. bei Tunnelfahrten, wenn es zu kurzfristigen Empfangsverlusten kommt), kann diese Funktion ausge-schaltet werden » Seite 9, [Einstellungen im RADIO-Betrieb](#page-10-0).

### **Verkehrsfunk TP**

Die Anzeige "**TP**" in Verbindung mit einem Sendernamen (z. B. in der Sender- oder Speicherliste) zeigt einen Verkehrsfunksender an.

Unabhängig davon, welcher Radiosender gehört wird, sorgt ein zusätzliches Empfangsteil in dem Gerät dafür, dass immer ein Verkehrsfunksender empfangen wird, solange die Verkehrsfunkfunktion eingeschaltet ist. Während des Media-Betriebs wird im Hintergrund immer automatisch ein empfangbarer Verkehrsfunksender gesucht.

Die Funktionsbereitschaft der Verkehrsfunküberwachung wird mit den Buchstaben "**TP**" oben rechts im Bildschirm angezeigt.

Sollte einmal kein Verkehrsfunksender empfangbar sein, weil beispielsweise der Radioempfang allgemein gestört ist, wird anstelle von "**TP**", "No TP" angezeigt.

### <span id="page-12-0"></span>**MEDIA-Betrieb**

### **Hauptmenü MEDIEN**

Die Taste MEDIA betätigen.

**Wählbare Audioquellen im Menü MEDIEN**

**CD** - zu einer eingelegten CD wechseln

**CD 1-6** - wechselt zu einem angeschlossenen externen CD-Wechsler

**SD-Karte** - wechselt zu einer eingelegten Speicherkarte

(AUX), (MDI) oder  $\circledast$  - wechselt zu einer angeschlossenen externen Audioquelle. Die Bedienung einer extern angeschlossenen Audioquelle ist über das Radio-Navigationssystem nur eingeschränkt möglich und hängt hauptsächlich von der Art des angeschlossenen Geräts ab.

### **Tasten zur Bedienung aktueller Audioquellen**

Antippen  $\lceil 4 \rceil$  - zum Antang des aktuellen Titels

Zweimal kurz antippen - zum Anfang des vorhergehenden Titels

Gedrückt halten - "zurück zum Anfang" - schneller Rücklauf

Antippen  $\lbrack \triangleright \rbrack$  - zum Anfang des nächsten Titels

Gedrückt halten  $\lbrack \rbrack$  - schneller Vorlauf

#### **Einstellung der Zeit- oder Titelanzeige**

Die Taste  $\tilde{I}$ ) betätigen - Wechsel zwischen der Anzeige der Abspielzeit des Titels oder Informationen zum Titel. Ð

### **Einstellungen im MEDIA-Betrieb**

Die Taste (MEDIA) → (SETUP) betätigen.

#### **Funktionstasten im Menü Einstellungen - Medien**

- Verkehrsfunk (TP) Ein- / Ausschalten der Verkehrsfunkfunktion
- Scan/Mix/Repeat inkl. □ Ein- / Ausschalten der Wiedergabe der Titel in den Modi "Scan", "Mix" und "Repeat" **inklusive der Unterordner** » Seite 11, *Wiedergabeoptionen*
- AUX-Lautstärke 1) Eingangslautstärke für eine externe Audioquelle an der Multimediabuchse AUX-IN
- MDI-Lautstärke 1) Eingangslautstärke für iPod™ oder iPhone™ Geräte an der Multimediabuchse MDI oder einer Audioquelle AUX an der Multimediabuchse MDI
- Einstellungen Bluetooth Einstellungen der Bluetooth® Funktion » [Seite 17,](#page-18-0) *Ein[stellungen im PHONE-Betrieb](#page-18-0)*
- AUX2-Eingang aktivieren Aktivierung der externen Audioquelle AUX über den Eingang MDI » Seite 13, *[AUX- und MDI-Eingang](#page-14-0)*
- BT-Lautstärke<sup>"</sup> Eingangslautstärke für eine externe Bluetooth-Audioquelle®

### **Wiedergabeoptionen**

#### **Auswahlmenü der verfügbaren Audioquellen öffnen**

Die Taste MEDIA betätigen und eine der verfügbaren Audioquellen auswählen.

- Auswählen Anzeige der Titelliste der aktuell wiedergegebenen Audioquelle. Der aktuell gespielte Titel wird hervorgehoben dargestellt.
	- Aufwärts öffnet den übergeordneten Ordner (wiederholtes Drücken schaltet bis in das Stammverzeichnis (Root) hoch)
	- Abspielen Wiedergabe des ausgewählten Titels

#### **Wiedergabemodi**

Die Taste MEDIA → Extras betätigen - weitere Funktionen werden angezeigt.

- Scan alle Titel der aktuellen Medienquelle werden für jeweils etwa 10 Sekunden angespielt
- im "Scan"-Betrieb (Scan) Rückkehr zur normalen Wiedergabe
- Mix Ordner alle Titel des aktuellen Ordners werden in zufälliger Reihenfolge abgespielt
- im "Mix Ordner"-Betrieb (Mix Ordner) Rückkehr zur normalen Wiedergabe
- Mix alle alle Titel der aktuellen Audioquelle werden in zufälliger Reihenfolge abgespielt
- im "Mix alle"-Betrieb [Mix alle] Rückkehr zur normalen Wiedergabe
- Repeat Titel der aktuell gespielte Titel wird wiederholt
- im "Repeat Titel"-Betrieb Repeat Titel Rückkehr zur normalen Wiedergabe
- Repeat Ordner alle Titel des aktuellen Ordners werden wiederholt
- $\blacksquare$  im "Repeat Ordner"-Betrieb Repeat  $\square$  Rückkehr zur normalen Wiedergabe  $\square$

<sup>1)</sup> Dient zur Anpassung der Wiedergabelautstärke mit anderen Audioquellen.

### <span id="page-13-0"></span>**Einleitende Informationen zum CD-Betrieb**

#### **CD einlegen**

**›** Eine CD, mit der bedruckten Seite nach oben, so weit in den CD-Schacht **9** einschieben, bis diese automatisch eingezogen wird. Die Wiedergabe startet automatisch.

#### **CD auswerfen**

**›** Die Taste betätigen - die CD wird ausgeworfen.

Wenn die ausgegebene CD nicht innerhalb von etwa 10 Sekunden entnommen wird, wird diese aus Sicherheitsgründen wieder eingezogen.

### **CD nicht lesbar**

Wird eine CD eingelegt, die das Gerät nicht lesen kann, wird ein Pop-up-Fenster mit einem Hinweis angezeigt. Auf die Funktionstaste (OK) tippen, die CD wird in die Ausgabeposition gefahren.

#### **Wiedergabesprünge**

Auf schlechten Straßen und bei heftigen Vibrationen können Wiedergabesprünge auftreten.

#### **Kondensatbildung**

Bei Kälte und nach Regenschauern kann sich im CD-Laufwerk Feuchtigkeit niederschlagen (Kondensat). Dies kann Wiedergabesprünge bewirken oder die Wiedergabe verhindern. In solchen Fällen muss gewartet werden, bis die Feuchtigkeit entwichen ist.

#### **Hinweise zur Pflege von CDs**

Sollte eine CD verschmutzt sein, bitte die CD nie mit kreisenden Bewegungen, sondern von innen nach außen mit einem weichen fusselfreien Tuch säubern. Bei starken Verschmutzungen empfehlen wir, die CD mit einem handelsüblichen CD-Reiniger zu säubern. Aber auch in diesem Fall die CD nicht mit kreisenden Bewegungen, sondern von innen nach außen reinigen und diese anschließend trocknen lassen.

### **ACHTUNG**

Der CD-Spieler ist ein Laserprodukt der Klasse 1. Wird der CD-Spieler geöffnet, dann besteht Verletzungsgefahr durch nicht sichtbare Laserstrahlung.

### **VORSICHT**

- Im internen Laufwerk können nur Audio-CDs (CD-A) und MP3-CDs abgespielt werden. In das interne Laufwerk niemals DVD-Disks einlegen, es kann zu unwiderruflichen Beschädigungen kommen.
- Für das Abspielen im internen Laufwerk niemals CDs mit der Bezeichnung "Nicht in Laufwerke ohne Schublade einlegen" oder *Eco Disc* verwenden.
- Das Einschieben einer zweiten CD, während eine eingelegte CD ausgegeben wird, kann das CD-Laufwerk im Gerät beschädigen. Nach dem Betätigen der **Aus**wurftaste<sup>[4]</sup> dauert es einige Sekunden, bis die CD ausgeworfen wird. Während dieser Zeit ist die Sperre vor dem CD-Schacht geöffnet. Unbedingt die Zeit der CD-Ausgabe abwarten, bevor versucht wird, eine neue CD einzuschieben.
- Ist die CD mechanisch beschädigt oder falsch oder nicht vollständig eingelegt, erscheint im Bildschirm die folgende Meldung "**Fehler: CD**". Die CD überprüfen und richtig in das Laufwerk einlegen. Wenn erneut die Meldung "**Fehler: CD**" erscheint, eine andere CD ausprobieren und ggf. einen Fachbetrieb aufsuchen.
- Ist die Innentemperatur des Geräts zu hoch, werden keine CDs mehr angenommen. Das Gerät schaltet in den letzten aktiven Betriebszustand.
- Niemals Flüssigkeiten wie Benzin, Farbverdünner oder Schallplattenreiniger verwenden, da sonst die Oberfläche der CD beschädigt werden könnte!
- Die CD niemals direkter Sonneneinstrahlung aussetzen!
- Die CD nur mit dazu geeigneten Schreibwerkzeugen beschreiben.
- Die CD nicht bekleben!

### **Hinweis**

- Ist die Funktionstaste CD inaktiv dargestellt, ist derzeit keine Audio-CD eingelegt oder die eingelegte Audio-CD ist nicht lesbar.
- Kopiergeschützte CDs und selbstgebrannte CD-R und CD-RW werden unter Umständen nicht oder nur eingeschränkt wiedergegeben.
- Die in Ihrem Land geltenden nationalen gesetzlichen Bestimmungen zum Urheberrecht sind zu beachten.
- Der CD-Spieler enthält keine Teile, die gewartet werden müssen oder repariert werden können. Falls der CD-Spieler defekt ist, dann ist ein Fachbetrieb aufzusuchen. **Die Bergere erste eine Ein**stein von der Staatsmann von der Staatsmann von der Staatsmann von der Staatsmann<br>Die Staatsmann von der Staatsmann von der Staatsmann von der Staatsmann von der Staatsmann von der Staatsm

### <span id="page-14-0"></span>**Speicherkarte**

#### **Speicherkarte einschieben**

**›** Die Speicherkarte, mit der abgeschnittenen Ecke zuerst und nach oben gerichtet, in den Speicherkartenschacht **16** einschieben, bis diese "einrastet". Die Wiedergabe startet automatisch.

#### **Speicherkarte entnehmen**

- **›** Im Menü "System- und Klangeinstellungen" den Menüpunkt "SD-Karte entnehmen" wählen » Seite 8, *[System- und Klangeinstellungen](#page-9-0)*.
- **›** Auf die eingeschobene Speicherkarte drücken. Die Speicherkarte "springt" in die Ausgabeposition.

### **Speicherkarte leer oder Daten nicht lesbar**

Wird eine Speicherkarte eingeschoben, auf der keine oder keine lesbaren Daten gespeichert sind, wird nach dem Ladevorgang **nicht** in den Betrieb der Speicherkarte umgeschaltet. Ð

### **Externe Quellen**

### **AUX- und MDI-Eingang**

#### **AUX-Eingang**

Die Taste (MEDIA) → (AUX) betätigen.

Der Eingang für eine externe Audioquelle AUX befindet sich an der Gerätevorderseite **14** .

Externe Audioquellen, die an der AUX-Buchse angeschlossen sind, können **nicht** über das Radio-Navigationssystem bedient werden. Über das Radio-Navigationssystem kann nur die Lautstärke geregelt werden

Für die AUX-Buchse wird der Standard-Klinkenstecker 3,5 mm verwendet. Hat die externe Audioquelle diesen Klinkenstecker nicht, muss ein Adapter verwendet werden.

#### **MDI-Eingang**

Die Taste (MEDIA) → (MDI) betätigen.

Über das Radio-Navigationssystem können Audiodateien von an den MDI-Eingang angeschlossenen, externen Datenträgern im MP3-, WMA-, OGG-Vorbis- und AAC-Format abgespielt werden » Seite 14, *[Anforderungen an Medienquellen](#page-15-0) [und Audiodateien](#page-15-0)*.

Externe Audioquellen, die an der MDI-Buchse angeschlossen sind, **können** über das Radio-Navigationssystem bedient werden.

Es kann jederzeit auf dem Radio eine andere Audioquelle ausgewählt werden. Solange die externe Audioquelle nicht ausgechaltet wird, bleibt diese im Hintergrund immer aktiv.

Die Bedienung der externen Audioquelle ist der Bedienungsanleitung des jeweiligen Herstellers zu entnehmen.

Zum Anschließen von externen Audioquellen über den MDI-Eingang ist ein spezieller Adapter zu verwenden.

#### **iPod**

Wenn am MDI-Eingang ein iPod angeschlossen wird, wird ein Menü geöffnet, in dem einzelne Ordner des iPods (Playlists, Artists, Albums, Songs usw.) ausgewählt werden können.

#### **Anschluss einer externen Audioquelle über Bluetooth®**

Im Bluetooth-Audio-Betrieb können über die Fahrzeuglautsprecher Audiodateien aus einer externen Audioquelle (z. B. einem Mobiltelefon), die über Bluetooth® verbunden ist, abgespielt werden.

Zur Aktivierung dieser Funktion ist es notwendig, dass die externe Audioquelle mit dem Radio-Navigationssystem gekoppelt ist » Seite 15, *[Mobiltelefon oder](#page-16-0) Bluetooth®[-Gerät am Radio-Navigationssystem koppeln](#page-16-0)*.

#### **Lautstärke der Wiedergabe der externen Audioquelle anpassen**

Die Wiedergabelautstärke der externen Audioquelle kann über den Lautstärkeregler am Radio-Navigationssystem **1** verändert werden.

Abhängig von der angeschlossenen Audioquelle kann die Ausgangslautstärke an der externen Audioquelle verändert werden.

Es kann außerdem die Eingangsempfindlichkeit der externen Audioquelle verändert werden, um so die Wiedergabelautstärke der externen Audioquelle an die der anderen Audioquellen anzupassen oder Verzerrungen zu vermeiden » [Sei](#page-12-0)te 11, *[Einstellungen im MEDIA-Betrieb](#page-12-0)*.

#### **Bedingungen für korrektes Anschließen**

- **›** Es können nur USB-Geräte der Spezifikation 2.0 angeschlossen werden.
- **›** Die Version der Dateizuordnungstabelle FAT (File Allocation Table) des angeschlossenen Geräts muss FAT16 (< 2 GB) oder FAT32 (> 2 GB) sein.
- **›** Bei der Wiedergabe von einem Gerät mit einer Festplatte (HDD), auf der sich sehr große Datenvolumen befinden, kann es zu einer Zeitverzögerung beim Einlesen der Übersicht von Musikdateien kommen.
- <span id="page-15-0"></span>**›** Bei der Wiedergabe von einem Gerät, auf dem sich eine komplizierte Ordnerstruktur befindet, kann es zu einer Zeitverzögerung beim Einlesen von Audiodateien kommen.
- **›** Die Ordnerstruktur auf dem angeschlossenen Gerät sollte eine Tiefe von acht Ebenen nicht überschreiten. Ein Ordner sollte nicht mehr als 1000 Dateien beinhalten.
- **›** Zum Anschließen des Geräts darf kein USB-Verlängerungskabel oder USB-Verteiler (HUB) verwendet werden.

### **ACHTUNG**

- Externe Audioquellen keinesfalls auf der Schalttafel ablegen. Sie könnten bei einem plötzlichen Fahrmanöver in den Fahrgastraum fliegen und die Insassen verletzen.
- Externe Audioquellen keinesfalls in der Nähe der Airbags ablegen. Sie könnten beim Auslösen des Airbags in den Fahrgastraum zurückgeschleudert werden und die Insassen verletzen.

### **ACHTUNG (Fortsetzung)**

■ Während der Fahrt darf die externe Audioquelle nicht in der Hand oder auf den Knien gehalten werden. Sie könnte bei einem plötzlichen Fahrmanöver in den Fahrgastraum fliegen und die Insassen verletzen.

■ Das Anschlusskabel der externen Audioquelle immer so verlegen, dass dieses Sie während der Fahrt nicht einschränkt.

### **VORSICHT**

Die AUX-Buchse darf nur für Audioquellen verwendet werden!

### **Hinweis**

■ Die externe Audioquelle, die über AUX-IN angeschlossen ist, kann nur dann verwendet werden, wenn zur gleichen Zeit kein Gerät über MDI angeschlossen ist.

■ Ist über AUX eine externe Audioquelle angeschlossen, die mit einem Adapter zur externen Stromversorgung ausgestattet ist, kann es vorkommen, dass das Audiosignal gestört wird. Das hängt von der Qualität des verwendeten Adapters ab. Ð

### **Anforderungen an Medienquellen und Audiodateien**

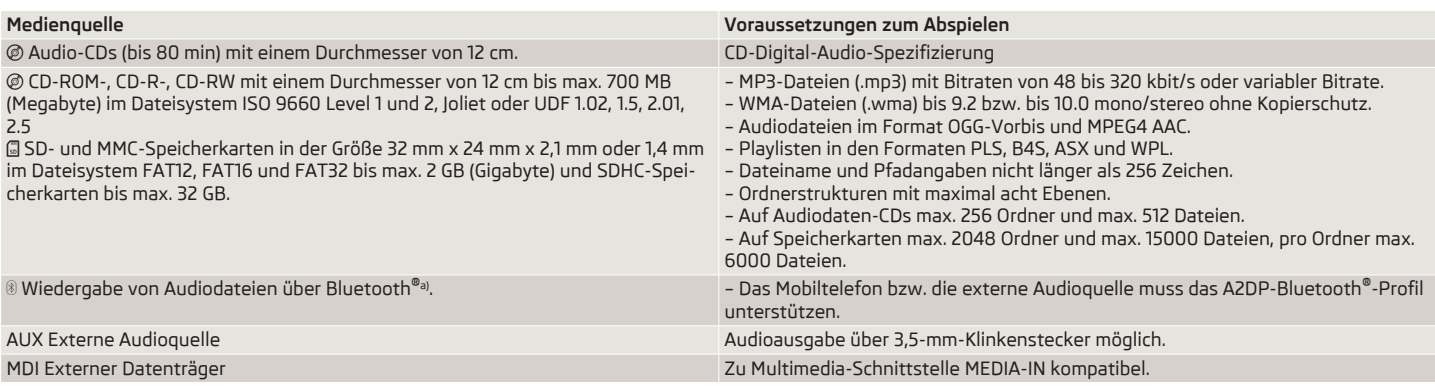

<sup>a)</sup> Bluetooth® ist eine eingetragene Marke der Bluetooth SIG, Inc. Der and and a state of the state of the state of the state of the state of the state of the state of the state of the state of the state of the state of

### <span id="page-16-0"></span>**PHONE-Betrieb**

### **Mobiltelefon oder Bluetooth®-Gerät am Radio-Navigationssystem koppeln**

Um ein Mobiltelefon, oder ein anderes Bluetooth®-Gerät über das Radio-Navigationssystem bedienen zu können, ist eine einmalige Kopplung beider Geräte erforderlich.

#### **Aktive Kopplung**

Bei der aktiven Kopplung wird die Gerätesuche über das Radio-Navigationssystem gestartet.

Die Bluetooth®-Funktion an Ihrem Mobiltelefon aktivieren.

Die Taste (PHONE) → SETUP) betätigen.

- Einstellungen Bluetooth Einstellungen der Bluetooth®-Funktion
- Geräte suchen Suche externer Geräte mit aktivierter Bluetooth®-Funktion

Der Suchvorgang kann etwa 15 bis 20 Sekunden dauern. Wenn der Vorgang abgeschlossen ist, werden im Bildschirm die Namen der gefundenen Bluetooth-Geräte angezeigt.

Das zu koppelnde Mobiltelefon kann direkt durch das Betätigen der Funktionstaste mit dem Mobiltelefonnamen oder durch Drehen des Menüknopfes **15** ausgesucht werden und dann die Taste (Verbinden) betätigen.

Die Kopplung am Mobiltelefon bestätigen. In Abhängigkeit vom Typ des Mobiltelefons wird entweder ein automatisch generierter 6-Ziffer-PIN-Code angezeigt, der laut Anweisungen im Bildschirm des Mobiltelefons sowie des Radio-Navigationssystems zu bestätigen ist oder es muss der im Bildschirm des Radio-Navigationssystems angezeigte 4-Ziffer-PIN-Code manuell eingegeben werden.

War die Eingabe richtig, erscheint im Bildschirm des Radio-Navigationssystems eine Meldung, dass die Kopplung erfolgreich war.

#### **Passive Kopplung**

Bei der passiven Kopplung wird die Gerätesuche über das Mobiltelefon gestartet.

Die Bluetooth®-Funktion an Ihrem Mobiltelefon aktivieren.

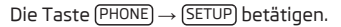

- Einstellungen Bluetooth Einstellungen der Bluetooth®-Funktion
	- BT-Sichtbarkeit setzen Einschalten der Sichtbarkeit des Radio-Navigationssystems auf anderen Geräten mit Bluetooth®-Funktion

Am Mobiltelefon die Suche nach Bluetooth®-Audio-Zubehör starten. Der Suchvorgang kann etwa 15 bis 20 Sekunden dauern. Wenn der Vorgang abgeschlossen ist, wird am Mobiltelefon das Radio-Navigationssystem als **SKODA\_BT** angezeigt.

Mittels des Mobiltelefons die Verbindung durchführen. In Abhängigkeit vom Typ des Mobiltelefons wird entweder ein automatisch generierter 6-Ziffer-PIN-Code angezeigt, der laut Anweisungen im Bildschirm des Mobiltelefons sowie des Radio-Navigationssystems zu bestätigen ist oder es muss der im Bildschirm des Radio-Navigationssystems angezeigte 4-Ziffer-PIN-Code manuell eingegeben werden.

War die Eingabe richtig, erscheint im Bildschirm des Radio-Navigationssystems eine Meldung, dass die Kopplung erfolgreich war.

#### **Löschen von gekoppelten Geräten**

Mit dem Radio-Navigationssystem können max. 4 Mobiltelefone bzw. Bluetooth®- Geräte gekoppelt sein. Soll ein weiteres Gerät gekoppelt werden, muss zunächst ein Mobiltelefon bzw. Bluetooth®-Gerät gelöscht werden.

Die Taste (PHONE) → (SETUP) betätigen.

- Einstellungen Bluetooth Einstellungen der Bluetooth®-Funktion
	- Liste gekoppelter Geräte Liste der Geräte, die mit dem Radio-Navigationssystem gekoppelt sind
	- Löschen Löschen des ausgewählten gekoppelten Mobiltelefons bzw. Blue $t_{\text{nonth}}$ <sup>®</sup>-Geräts.

### **Hauptmenü TELEFON**

#### **Hauptmenü TELEFON**

Die Taste (PHONE) betätigen.

Einzelne Funktionen im Hauptmenü TELEFON können von der Ausstattung und den Eigenschaften des angeschlossenen Mobiltelefons abhängig sein.

#### **Der** PHONE **-Betrieb kann nur bei eingeschalteter Zündung aktiviert werden.**

Beim Einschalten des Radio-Navigationssystems verbindet sich dieses automatisch mit dem Mobiltelefon, mit dem es zuletzt verbunden war. Ist es nicht möglich, die Verbindung mit diesem Mobiltelefon aufzubauen, dann versucht das System, automatisch die Verbindung mit dem nächsten Mobiltelefon aufzubauen, das sich in der Liste der gekoppelten Geräte befindet.

#### <span id="page-17-0"></span>**Funktionstasten im Hauptmenü TELEFON**

#### ■ Die Taste PHONE betätigen.

- Einschalten der Sprachbedienung, nur mit der Telefonvorbereitung GSM II. Weitere Informationen zur Sprachbedienung finden Sie in der Betriebsanleitung Ihres Fahrzeugs.
- SOS Notrufaufbau, nur mit der Telefonvorbereitung GSM III bei Kopplung über das rSAP-Profil. Weitere Informationen zur Telefonvorbereitung GSM III finden Sie in der Betriebsanleitung Ihres Fahrzeugs.
- $\mathcal{P}$  Annahme eines Anrufs, Wahl der eingegebenen Nummer. Im Hauptmenü TELEFON wird nach Antippen die Anrufliste angezeigt.
- Anruf beenden oder ablehnen nur während eines Gesprächs aktiv
- $\overline{\bullet}$   $\overline{\circ}$  Nummernwahl
	- Löschen Ziffern löschen
- $\blacksquare$   $\blacksquare$  Nummer wählen
- Telefonbuch öffnen
- Suchen Eingabebildschirm zur Suche im Telefonbuch öffnen
- Details Informationen zu einem Telefonbucheintrag anzeigen
- $\sqrt{2}$  Liste der in Abwesenheit eingegangenen Anrufe öffnen
- Bearbeiten Rufnummer bearbeiten
- $\blacksquare$   $\blacksquare$  Nummer wählen
- **a** Liste der gewählten Rufnummern öffnen
	- Bearbeiten Rufnummer bearbeiten
	- $\blacksquare$   $\blacksquare$  Nummer wählen
- $\overline{\mathbb{F}}$  Liste der angenommenen Anrufe öffnen
	- Bearbeiten Rufnummer bearbeiten
	- $\blacksquare$   $\blacksquare$  Nummer wählen
- $\overline{\omega}$  Mobilbox (die Rufnummer der Mobilbox muss eingestellt sein) » [Sei](#page-18-0)te 17, *[Einstellungen im PHONE-Betrieb](#page-18-0)*

### **ACHTUNG**

In erster Linie widmen Sie die Aufmerksamkeit dem Autofahren! Als Fahrer tragen Sie die volle Verantwortung für die Verkehrssicherheit. Verwenden Sie das System nur so, dass Sie in jeder Verkehrssituation das Fahrzeug voll unter Kontrolle haben - Unfallgefahr! Ð

### **Telefongespräch und Funktionen während eines Telefongesprächs**

#### **Telefonanrufe können auch angenommen werden, wenn das Radio-Navigationssystem ausgeschaltet ist.**

Wurde der Verbindungsaufbau zu einer Rufnummer gestartet oder ein Anruf angenommen, wechselt das Hauptmenü TELEFON in die Ansicht *Telefongespräch*.

#### **Telefongespräch aufbauen**

Mithilfe des Radio-Navigationssystems kann ein Telefongespräch direkt durch die Eingabe einer Telefonnummer, durch die Auswahl aus dem Telefonbuch, der Liste der gewählten Telefonnummern oder der Liste der angenommenen Gespräche, aufgebaut werden » Seite 16, *Funktionstasten im Hauptmenü TELEFON*.

Ist Ihr Fahrzeug mit der GSM II-Telefonvorbereitung ausgestattet, kann das Telefongespräch auch mittels der Sprachbedienung mithilfe der Funktionstaste <a> » Seite 16, *Funktionstasten im Hauptmenü TELEFON* aufgebaut werden.

#### **Eingehender Telefonanruf**

- $\oslash$  Telefonanruf annehmen
- Telefonanruf ablehnen

#### **Weitere Funktionen während eines Telefongesprächs**

- Extras öffnet das Angebot weiterer Funktionen
	- Stummschalten Ein- / Ausschalten des Mikrofons während eines Gesprächs. Das Gespräch im Fahrzeug wird nicht vom Mikrofon aufgezeichnet und der Anrufpartner kann es somit nicht hören.
	- Freisprechen Ein- / Ausschalten der Freisprecheinrichtung. Das Gespräch wird nicht mittels der Lautsprecher in das Fahrzeug übertragen, lediglich in den Lautsprecher des Telefons (Privatgespräch).
	- Anruf halten "Ausblenden" des Gesprächs (es wird Folgendes angezeigt: "**Wird gehalten...**"). Die Verbindung bleibt erhalten, das Gespräch wird aber nicht übertragen. Anruf fortsetzen - Anruf wird fortgesetzt
- Konferenz Konferenzschaltung aller Gesprächsteilnehmer » Seite 16, *Zusätzlich ein weiteres Telefongespräch aufbauen*
- Zahlen eingeben öffnet den Eingabebildschirm für DTMF-Tastentöne
- Telefonanruf beenden

#### **Zusätzlich ein weiteres Telefongespräch aufbauen**

Die Taste (PHONE) betätigen.

Eine neue Rufnummer oder eine gespeicherte Rufnummer auswählen.

- <span id="page-18-0"></span>■ Extras - öffnet ein Angebot weiterer Funktionen
- Anruf makeln Wechsel zwischen Gesprächen
- Konferenz Konferenzschaltung aller Gesprächsteilnehmer

#### **DTMF-Tastentöne**

Jeder Taste eines Mobiltelefons ist ein bestimmter DTMF-Tastenton zugeordnet. DTMF-Tastentöne werden beispielsweise für die Eingabe eines Passworts über das Mobiltelefon oder bei der Auswahl von Funktionen in einem "Call-Center" verwendet.

Wird während eines Gesprächs die Eingabe eines DTMF-Tastentons verlangt, das Tastaturfeld durch Antippen der Funktionstaste Extras → Zahlen eingeben öffnen und den Anweisungen folgen (beispielsweise: "Möchten Sie mit einem unserer Mitarbeiter sprechen, drücken Sie bitte die 3 ").

Ð

### **Einstellungen im PHONE-Betrieb**

Die Taste PHONE → SETUP betätigen.

- (Einstellungen Bluetooth)<sup>1)</sup> Einstellungen der Bluetooth®-Funktion
- Liste gekoppelter Geräte öffnet eine Liste der gekoppelten Geräte
- Geräte suchen) Suche externer Geräte mit aktivierter Bluetooth®-Funktion
- BT-Sichtbarkeit setzen Einschalten der Sichtbarkeit des Radio-Navigationssystems auf anderen Geräten mit Bluetooth®-Funktion
- Haupt-PIN eingeben Änderung des 4-Ziffern-Codes zur Kopplung von Geräten
- Mobilboxnummer eingeben Eingabe der Mobilboxnummer des Mobiltelefons
- Anruflisten löschen 2) Löschen der Anruflisten im Speicher der Telefoneinheit
- Telefon ausschalten 2)3) Ausschalten der Telefoneinheit (das Mobiltelefon bleibt gekoppelt)
- Telefonbuch laden lädt das Telefonbuch aus dem Mobiltelefon in den Speicher des Radio-Navigationssystems. Der Vorgang kann einige Minuten dauern.
- Werkseinstellungen Gerät auf Auslieferungszustand zurücksetzen, die Benutzerprofile werden gelöscht Ð

<sup>1)</sup> Ist das Mobiltelefon mittels der Telefonvorbereitung GSM III gekoppelt, steht diese Funktion nicht zur Verfügung. Bluetooth ®-Einstellungen der Telefonvorbereitung GSM III finden Sie in der Betriebsanleitung Ihres Fahrzeugs.

<sup>&</sup>lt;sup>2)</sup> Ist das Mobiltelefon mittels der Telefonvorbereitung GSM III gekoppelt, steht diese Funktion nicht zur Verfügung.

<sup>&</sup>lt;sup>3)</sup> Ist das Mobiltelefon mittels der Telefonvorbereitung GSM III über das HFP-Profil gekoppelt, ist diese Funktion nicht aktiv.

## <span id="page-19-0"></span>**NAV-Betrieb (Navigation)**

### **Einleitende Informationen**

Die Route wird jedes Mal neu berechnet, wenn Fahrempfehlungen ignoriert werden oder von der Route abgewichen wird. Die Berechnung dauert wenige Sekunden. Erst danach können wieder Fahrempfehlungen ausgegeben werden.

In Gebieten, die nicht oder nur unvollständig digitalisiert auf der Navigations-DVD enthalten sind, wird vom Radio-Navigationssystem weiterhin versucht, eine Zielführung zu ermöglichen. Beachten Sie, dass unter diesen Umständen die Zielführung teilweise fehlerhaft sein kann, wenn beispielsweise Einbahnstraßen und Straßenkategorien (Autobahn, Landstraße etc.) nicht oder nur unvollständig von den verwendeten Navigationsdaten erfasst wurden.

Bei Adresseingaben (Stadt, Straße) werden Ihnen nur solche Buchstaben oder Symbole zur Verfügung gestellt, die eine sinnvolle Eingabe ermöglichen. Es wird eine Liste mit in Frage kommenden Namen angezeigt. Bei zusammengesetzten Begriffen, wie z. B. Bad Düben, nicht vergessen, das Leerzeichen mit einzugeben.

Die letzte Sprachausgabe können Sie sich durch Drücken des Menüknopfes **15** wiederholen lassen. Während Sie die Fahrempfehlung hören, können Sie deren Lautstärke ändern.

In Tunneln oder Tiefgaragen erreicht das Signal der GPS-Satelliten die Antenne nicht. In diesen Fällen orientiert sich das Gerät ausschließlich mithilfe der Fahrzeugsensoren und eines internen Gyroskops.

### **ACHTUNG**

■ Bitte widmen Sie Ihre Aufmerksamkeit in erster Linie dem Autofahren! Wenn der Fahrer abgelenkt wird, kann das Unfälle und Verletzungen verursachen. Als Fahrer tragen Sie die volle Verantwortung für die Verkehrssicherheit. Benutzen Sie die Funktionen des Radio-Navigationssystems nur so, dass Sie in allen Verkehrssituationen stets die Kontrolle über Ihr Fahrzeug behalten! ■ Vor den Fahrempfehlungen müssen Sie dem Folgenden immer den Vorrang geben:

■ der Straßenverkehrsordnung, auch wenn die Fahrempfehlungen im Widerspruch zur StVO stehen,

■ der tatsächlichen Anpassung durch Verkehrsschilder, Lichtsignale oder Hinweise der Polizei an der betreffenden Stelle,

■ den Tatsachen und Umständen, die auf der betreffenden Stelle herrschen.

■ Bitte beachten Sie beim Fahren die jeweiligen Verkehrsregeln.

■ Verkehrsschilder und Verkehrsvorschriften haben stets Vorrang vor den Fahrempfehlungen der Navigation.

■ Auch wenn in den Navigationsdaten Einbahnstraßen, Fußgängerbereiche usw. gespeichert sind, unterliegt die Verkehrsführung ständigen Änderungen. Verkehrsampeln, Stopp- und Vorfahrtsschilder, Park- und Halteverbote sowie Fahrbahnverengungen und Geschwindigkeitsbegrenzungen werden nicht vom Radio-Navigationssystem berücksichtigt.

■ Passen Sie die Geschwindigkeit den Straßen-, Wetter- und Verkehrsverhältnissen an. Lassen Sie sich vom Radio-Navigationssystem nicht verleiten, z. B. im Nebel zu schnell zu fahren - Unfallgefahr!

■ Nur, wenn es die Verkehrssituation zulässt, sollten Sie das Radio-Navigationssystem mit seinen zahlreichen Möglichkeiten bedienen.

■ Die ausgegebenen Fahrempfehlungen können von der aktuellen Situation abweichen, z. B. durch Baustellen oder veraltete Navigationsdaten. Beachten Sie in solchen Fällen stets die Verkehrsvorschriften und ignorieren Sie die Fahrempfehlung.

■ Stellen Sie die Lautstärke so ein, dass akustische Signale von außen z. B. Warnsirenen von Fahrzeugen mit Vorfahrtsrecht, wie Polizei-, Rettungs- und Feuerwehrfahrzeugen, stets zu hören sind.

### <span id="page-20-0"></span>**Hinweis**

■ Es ist nicht notwendig, die Ziele (Land-, Ortschafts-, Straßen-, Sonderzielnamen) **einschließlich** aller länderspezifischen (bzw. sprachspezifischen bei Sonderzielen) Sonderzeichen einzugeben.

■ Länderabhängig sind einige Funktionen des Radio-Navigationssystems ab einer bestimmten Geschwindigkeit im Bildschirm nicht mehr auswählbar. Dies ist keine Fehlfunktion, sondern entspricht den nationalen gesetzlichen Bestimmungen des jeweiligen Landes. Ð

### **Navigationsdaten und die Speicherkarte**

Die Navigationsdaten befinden sich bereits beim ersten Einschalten im Speicher des Radio-Navigationssystems und können deshalb direkt zur Navigation genutzt werden

#### **Navigationsdaten aktualisieren**

- **›** Den mechanischen Schreibschutz an der Speicherkarte aufheben.
- **›** Speicherkarte einschieben » Seite 13, *[Speicherkarte](#page-14-0)*.

Nach dem Einschieben der Speicherkarte erscheint automatisch: Zuweisen - Zuweisung der Speicherkarte zum Radio-Navigationssystem. Aus lizenzrechtlichen Gründen wird die Speicherkarte Ihrem Radio-Navigationssystem zugewiesen und **kann nicht** mehr in anderen Radio-Navigationssystemen verwendet werden.

- (SD verwen.) Navigationsdaten direkt von der Speicherkarte benutzen. Im Fall, dass Sie Navigationsdaten anderer Gebiete, als die, die im Speicher des Radio-Navigationssystems gespeichert sind, nutzen wollen, können Sie zur Zielführung direkt Daten von der Speicherkarte benutzen. Somit werden Sie zwei verschiedene Navigationsdatensätze zur Verfügung haben. So ist es nicht notwendig, die Navigationsdaten von der Speicherkarte in den Speicher des Radio-Navigationssystems zu kopieren.
- Installieren Kopieren der Navigationsdaten von der Speicherkarte in den internen Speicher des Radio-Navigationssystems. Die "alten" Navigationsdaten im internen Speicher des Radio-Navigationssystems werden gelöscht. Gelöschte Daten können nicht wiederhergestellt werden » .

Während des Kopiervorgangs stehen keine Navigationsdaten zur Verfügung. Der Vorgang dauert etwa 2 Stunden.

**Während des Kopiervorgangs von der Speicherkarte in den internen Speicher des Radio-Navigationssystems Speicherkarte nicht entnehmen! Dies kann die Speicherkarte beschädigen!**

#### **Manueller Kopiervorgang**

Wird nach den Einschieben der Speicherkarte mit gültigen Navigationsdaten der Kopiervorgang **nicht** automatisch **gestartet**, kann dieser manuell eingeleitet werden.

Die Taste NAV → SETUP betätigen.

- Datenbasis Navigation Anzeige der Optionen der Navigationsdaten
- SD-Daten installieren/verwenden Installation bzw. Benutzung der Navigationsdaten von der Speicherkarte

### **VORSICHT**

Werden die Navigationsdaten im internen Speicher des Radio-Navigationssystems durch eine andere Version überschrieben, **können diese nicht wiederhergestellt werden**!

**Hinweis**

Eine Speicherkarte mit aktuellen Navigationsdaten oder mit Daten anderer Länder können Sie aus dem ŠKODA Original Zubehör erwerben. Ð

### **Hauptmenü Navigation**

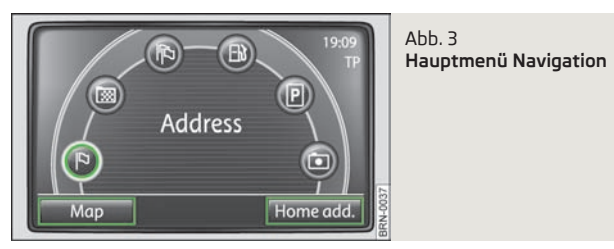

**Hauptmenü Navigation aufrufen** Die Taste (NAV) betätigen.

#### **Zwischen Hauptmenü Navigation und Kartenansicht wechseln**

Die Taste NAV betätigen - Wechsel von Hauptmenü *NAVIGATION* zur Kartenansicht.

Wiederholte Betätigung der Taste (NAV) - Wechsel von der Kartenansicht zurück zum Hauptmenü *NAVIGATION*.

#### <span id="page-21-0"></span>**Zusatzinformationen aufrufen**

Die Taste i betätigen - Informationen zur Fahrzeugposition und Zugang zu den Zusatzfunktionen (Fähnchenziel, Routenliste, Abschnitt sperren) » [Seite 22,](#page-23-0) *Zu[satzfenster und "Fähnchenziel" speichern](#page-23-0)*.

#### **Funktionstasten im Hauptmenü NAVIGATION**

Karte - Wechsel zur Kartenansicht

 **Adresse** - Bildschirm zur Eingabe der Zieladresse aufrufen » [Seite 21,](#page-22-0) *Ziele [eingeben und speichern](#page-22-0)*

**Zielspeicher** - Liste der manuell gespeicherten Ziele öffnen

**Letzte Ziele** - Liste der automatisch gespeicherten letzten Ziele öffnen

 **Tankstelle** - Liste der nächstgelegenen Tankstellen öffnen » [Seite 22,](#page-23-0) *Tank[stelle oder Parkplatz wählen](#page-23-0)*

 **Parkplatz** - Liste der nächstgelegenen Parkplätze öffnen » [Seite 22,](#page-23-0) *Tank[stelle oder Parkplatz wählen](#page-23-0)*

 **Sonderziel** - Sonderziel auswählen » Seite 22, *[Sonderziel als Reiseziel aus](#page-23-0)[wählen](#page-23-0)*

Heimatadr. - Zielführung zu einer bereits gespeicherten Heimatadresse starten. Während der Zielführung erscheint an dieser Stelle die Funktionstaste (Stoppen

#### **Ziele SD-Karte**

Mithilfe einer Webanwendung, die auf den Webseiten von ŠKODA zu finden ist, können Ziele als Visitenkarten oder Abbildungen erstellt werden. Diese Ziele lassen sich dann einfach über die SD-Karte in das Radio-Navigationssystem importieren. **De Broadbauer en de Broadbauer en de Broadbauer en de Broadbauer en de Broadbauer en de Broadbauer en** 

### **Einstellungen im (NAV) Navigationsbetrieb**

Die Taste (NAV) → SETUP) betätigen.

### **Funktionstasten im Menü - Navigation**

- Routenoptionen Einstellung der Routenoptionen
	- Routenkriterien Festlegung der Kriterien zur Berechnung der Route
		- Schnell Schnellste Route zum Ziel, auch wenn dafür ein Umweg nötig ist
	- Ökonomisch Berechnung der Route mit möglichst minimaler Fahrzeit und kürzester Fahrstrecke
	- Kurz Kürzeste Route zum Ziel, auch wenn dadurch eine längere Fahrzeit benötigt wird. Die Routenführung kann ungewöhnliche Streckenabschnitte enthalten, z. B. Feldwege.
- Dynamische Route Ein- / Ausschalten der Benutzung von TMC-Verkehrsmeldungen zur Routenberechnung » Seite 23, *[Dynamische Zielführung mit](#page-24-0) [TMC-Verwendung](#page-24-0)*
- Autobahnen meiden Ein- / Ausschalten der Benutzung von Autobahnen zur Routenberechnung
- Mautstraßen meiden Ein- / Ausschalten der Benutzung von Mautstraßen zur Routenberechnung
- Fähren meiden Ein- / Ausschalten der Benutzung Fähren zur Routenberechnung. Gibt es keine andere Route (z. B. eine Insel ist ohne Fähre nicht zu erreichen), wird dieser Wegetyp in die Routenberechnung einbezogen, obwohl er vorher ausgeschlossen wurde.
- Vignettenpfl. Straßen meiden Liste mit Ländern, in denen Vignettenpflicht besteht, öffnen. Ein Haken bedeutet, dass im ausgewählten Land sämtliche vignettenpflichtige Straßen von der Routenberechnung ausgeschlossen werden.
- Ansagelautstärke Einstellung der Lautstärke der Navigationsansagen
- Tag/Nacht wechselt zwischen Tag-, Nacht- und der automatischen Dastellung der Karte. Die automatische Darstellung hängt vom Ein- und Ausschalten des Abblendlichts ab.
- Sonderziele in Karte -Sonderziele in der Kartenansicht anzeigen (nur Parkplätze, Tankstellen und ŠKODA-Werkstätten)
- Autozoom verändert den Kartenmaßstab automatisch in Abhängigkeit von Geschwindigkeit und befahrener Route (Autobahnfahrt: kleiner Kartenmaßstab - Stadt: großer Kartenmaßstab)
- Verkehrszeichenanzeige Ein- / Ausschalten der Anzeige der Geschwindigkeitsbegrenzung im aktuell befahrenen Routenabschnitt (oben links auf dem Bildschirm)
- Zeitanzeige Umschalten zwischen den nachfolgenden Informationen während der Zielführung
- Ankunftszeit Anzeige der voraussichtlichen Ankunftszeit im Ziel
- Fahrzeit Anzeige der voraussichtlichen restlichen Fahrzeit bis zum Ziel
- Zeitanzeige zum Umschalten der Ankunftszeit am:
	- Ziel Anzeige der voraussichtlichen Ankunftszeit am endgültigen Reiseziel
- Zwischenziel Anzeige der voraussichtlichen Ankunftszeit am Zwischenziel » Seite 21, *[Zwischenziel eingeben](#page-22-0)*
- Heimatadresse eingeben Ihre Heimatadresse eingeben
	- Standort) Aktuelle Position als Heimatadresse speichern
	- (Adresse) Eingabe oder Änderung einer Adresse als Ihre Heimatadresse
- <span id="page-22-0"></span>■ Demo-Modus -Ein- / Ausschalten des Demo-Modus. Ist der Demo-Modus eingeschaltet, kann bei Beginn der Zielführung festgelegt werden, ob die Zielführung im Normalbetrieb ("wirkliche" Zielführung) oder im Demo-Modus (virtuelle Zielführung) stattfinden soll. Bei der Zielführung im Demo-Modus durchfahren Sie die Route nur virtuell. Eine virtuelle Zielführung wird nach Erreichen des fiktiven Reiseziels wiederholt.
- Startpunkt Demo-Modus Bildschirm zur Eingabe eines fiktiven Startpunkts im Demo-Modus öffnen
- Zielspeicher löschen Löschen des Zielspeichers oder der Liste der letzten Ziele
- Alle alle Ziele im Speicher löschen
- Letzte Ziele alle Ziele der Liste der letzten Ziele löschen
- Datenbasis Navigation Anzeige von Informationen zu den im Radio-Navigationssystem oder auf der Speicherkarte gespeicherten Navigationsdaten bzw. zur Benutzung der Navigationsdaten direkt von der Speicherkarte » [Seite 19,](#page-20-0) *Navi[gationsdaten und die Speicherkarte](#page-20-0)*. Ð

### **Ziele**

### **Ziele eingeben und speichern**

#### **Ziele manuell eingeben und speichern**

Die Taste  $(NAV) \rightarrow \overline{[P]}$  betätigen.

Bei der Eingabe der Adresse zuerst das Land, dann die Stadt oder die Postleitzahl wählen. Danach ist es möglich, die Adresse durch die Bestimmung der Straße und Hausnummer oder einer Straßenkreuzung weiter zu präzisieren. Diese Angaben zur Adresse werden in nacheinander folgenden Eingabebildschirmen festgelegt.

Sind die Angaben für die Zielführung ausreichend, erscheint die Funktionstaste Erfolg . Nun kann mit der Zielführung begonnen werden, oder es können weitere Details zum Ziel eingegeben werden.

- Speichern Bildschirm zur Eingabe des Zielnamens wird geöffnet
- Löschen Änderung des Zielnamens
- OK Zielnamen speichern
- Starten Zielführung starten

#### **Zielspeicher**

Die Taste (NAV) → 
sig betätigen - Liste der manuell gespeicherten Ziele wird angezeigt (durch Betätigen der Funktionstaste mit einem angezeigten Ziel kann die Zielführung gestartet werden).

Durch Drehen des Menüknopfes **15** ein Ziel auswählen, das man umbenennen, bearbeiten oder löschen möchte.

- Ziele SD die Liste der auf der SD-Karte gespeicherten Ziele anzeigen
- Importieren auf der SD-Karte gespeicherte Ziele in den Gerätespeicher importieren
	- Alle alle Ziele auf der SD-Karte auswählen
	- Importieren ausgewählte Ziele von der SD-Karte in den Gerätespeicher importieren
- Details weitere Informationen zum Ziel anzeigen
	- Importieren zum Import angezeigte Ziele auswählen
- Starten Zielführung starten
- Details weitere Informationen zum Ziel anzeigen (Zielname, Land, Stadt usw.). Die angezeigten Informationen können geändert werden.
	- Löschen gewähltes Ziel löschen
	- Starten Zielführung starten

#### **Letzte Ziele speichern**

Die Taste  $\overline{(NAV)} \rightarrow \overline{(N)}$  betätigen - Liste der automatisch gespeicherten letzten Ziele wird angezeigt.

Wird eines der angezeigten Ziele betätigt, wechselt das Gerät in die Kartenansicht und die Zielführung wird automatisch gestartet.

- Details weitere Details zum Ziel anzeigen
	- Speichern Zielnamen eingeben und speichern
	- Löschen Zielnamen löschen
	- OK Zielnamen bestätigen und speichern
	- Starten Zielführung starten

#### **Zwischenziel eingeben**

Während der Zielführung kann ein weiteres Ziel als Zwischenziel eingegeben werden. Das eingegebene Zwischenziel wird erreicht, bevor die Zielführung zum endgültigen Reiseziel fortgesetzt wird. Das endgültige Reiseziel ist das Ziel, zu dem die Zielführung als erstes gestartet wurde. Bei der Eingabe immer beachten, ob ein Zwischenziel oder das endgültige Reiseziel eingegeben wird.

Während der Zielführung die Taste (NAV) betätigen - Wechsel zum Hauptmenü der Navigation.

Eine neue Adresse eingeben oder eine bereits gespeicherte Adresse wählen.

(Zwischenz.) - neu eingegebenes Ziel als Zwischenziel wählen

Neues Ziel - laufende Zielführung beenden und neues Ziel als endgültiges Reiseziel wählen

#### <span id="page-23-0"></span>**Tankstelle oder Parkplatz wählen**

Die Taste (NAV) → <sub>[</sub>B] - **Tankstelle** oder **P**) - **Parkplatz** betätigen - Tankstellen bzw. Parkplätze im Umkreis des aktuellen Standorts werden gesucht.

- Speichern im Zielspeicher speichern
- Details weitere Details zum Ziel anzeigen
- Speichern im Zielspeicher speichern
- Starten Zielführung starten

#### **Sonderziel als Reiseziel auswählen**

Die Taste (NAV) → (2) - **Sonderziel** betätigen.

- Ort im Zentrum eines beliebigen Ortes suchen
- Hier im Umkreis des aktuellen Standorts suchen

Öffnet eine Suchmaske zum Wählen des Sonderziels mittels der Eingabe eines "Schlüsselworts" oder einem Wort, das Bestandteil des Sonderzielnamens ist. Das Sonderziel wird in einem Umkreis von 75 km gesucht.

Als "Schlüsselwörter" können Wörter wie z. B. Hotel, Stadion, ŠKODA, oder ein Teil des Zielnamens wie z. B. See, oder Wörter wie Hunger, Durst, Einkaufen, Entspannung u. Ä., benutzt werden.

Auf die korrekte Eingabe des "Schlüsselworts" (einschließlich Sonderzeichen) achten.

- Löschen eingegebene Zeichen löschen
- Suchen anhand der eingegebenen Parameter suchen
- Speichern im Zielspeicher speichern
- Details weitere Details zum Ziel anzeigen
- Speichern im Zielspeicher speichern
- Starten Zielführung starten

#### **Zusatzfenster und "Fähnchenziel" speichern**

Die Taste i betätigen - Pop-up-Fenster öffnen.

Ist die Zielführung **nicht aktiv**, erscheint ein Pop-up-Fenster mit Details zur aktuellen Position mit den folgenden Informationen:

- **›** Position;
- **›** Breiten- und Längengrad;
- **›** Meereshöhe (wenn mindestens 4 Satelliten zur Verfügung stehen);
- **›** GPS-Status (GPS\_FIX die Position kann bestimmt werden, GPS\_FIX\_3D die Höhe kann bestimmt werden);
- **›** Anzahl der zur Verfügung stehenden und empfangenen Satelliten (die Anzahl der verfügbaren Satelliten bestimmt den GPS-Status).

Ist die Zielführung **aktiv**, erscheint ein Pop-up-Fenster des Reiseziels.

■ Fähnchenziel) - aktuelle Position als "Fähnchenziel" speichern **Der Beitern** Der Beitern Der Beitern Der Beiter

### **Zielführung**

### **Zielführung starten**

Die Taste (NAV) → (Karte) betätigen - Wechsel zur Kartenansicht.

Die Zielführung wird mit der Funktionstaste (Starten) gestartet.

Die Zielführung kann auch in anderen Menüpunkten gestartet werden » [Seite 21,](#page-22-0)  $Ziele eingeben$  und speichern.

### **Orientierung in der Karte während der Zielführung**

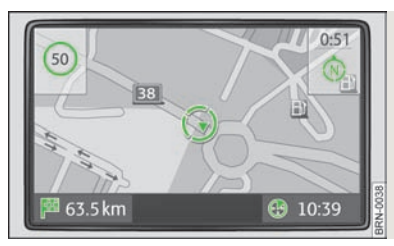

 $A$ hh.  $4$ **Ein Beispiel der Kartenanzeige**

#### **Kartensymbole**

 - Kompass (in der rechten oberen Bildschirmecke), der Pfeil zeigt nach Norden. Durch das Betätigen des Symbols kann zwischen einer zweidimensionalen (2D) und einer dreidimensionalen (3D) Kartenanzeige gewählt werden.

 $\circledA$  - aktuelle Fahrzeugposition und Fahrtrichtung

- Entfernung zum Ziel (in der linken unteren Bildschirmecke)

 - Entfernung zum Zwischenziel (in der linken unteren Bildschirmecke) - wird nur angezeigt, wenn die Zielführung und Anzeige der voraussichtlichen Ankunftszeit am Zwischenziel aktiv sind » Seite 20, *[Einstellungen im \(NAV\) Navigationsbe](#page-21-0)[trieb](#page-21-0)*

 - voraussichtliche Ankunftszeit im Ziel oder die Fahrzeit (in der rechten unteren Bildschirmecke)

<span id="page-24-0"></span>In der linken unteren Bildschirmecke werden Zusatzinformationen angezeigt, z. B. der Fahrrichtungspfeil, die Geschwindigkeitsbeschränkung und Ähnliches.

#### **Einstellungsoptionen**

Drehen des Menüknopfes **15** - Änderung des Maßstabs.

Betätigung des Menüknopfes **15** - Wiederholung der letzten Navigationsansage.

Antippen des Bildschirms - Anzeige der Funktionstasten (Extras) und (Stoppen) » Seite 23, *Zielführung stoppen*.

- Extras Optionen der Kartenanzeige ändern
	- 2D Nord zweidimensional, von oben in Nordausrichtung
	- 2D Fahrt zweidimensional, von oben in Fahrtausrichtung
	- $\overline{3D}$  Fahrt) dreidimensional, von schräg vorn ("Vogelperspektive")
	- Übersichtskarte die berechnete Route wird von der aktuellen Position bis zum Ziel in einer Übersichtskarte angezeigt (während der aktiven Zielführung)
	- Routenliste Liste der Streckenabschnitte » Seite 23, *Streckenabschnitte anzeigen* Ð

### **Zielführung stoppen**

Während der Zielführung die Taste (NAV) (oder den Bildschirm antippen) → Stoppen betätigen - Zielführung beenden (stoppen).

#### **Zielführung fortsetzen**

Die Taste (NAV) → (Starten) betätigen - Fortsetzung der Zielführung ab der aktuellen Fahrzeugposition.

### **Streckenabschnitt manuell sperren**

**Direkt vorausliegenden Streckenabschnitt manuell sperren (z. B. aus Gründen einer gemeldeten Verkehrsbehinderung)**

Die Taste  $[i] \rightarrow$  Route) betätigen.

- Stau voraus durch Drehen des Menüknopfes **15** ab der aktuellen Position die Länge des zu sperrenden Streckenabschnitts markieren. Die Länge des aktuell gesperrten Streckenabschnitts wird in der unteren Bildschirmzeile angezeigt. Beim Erreichen der maximal sperrbaren Länge erscheint hinter der Längenangabe der Schriftzug "(Max)".
- OK Länge der Streckensperrung bestätigen

Um die **Sperrung** des vor Ihnen liegenden Streckenabschnitts **aufzuheben**, die Taste  $\widehat{\mathbf{h}} \rightarrow \widehat{\mathsf{Row}}$ el betätigen.

■ Stausp. aufheben - manuelle Sperrung des Streckenabschnitts aufheben

#### **Streckenabschnitte mithilfe der Routenliste sperren**

Die Taste  $\widehat{\mathbf{h}} \rightarrow \widehat{\mathsf{Roote}}$  betätigen.

- Routenliste Liste der Streckenabschnitte öffnen
	- Sperren Anfang des zu sperrenden Streckenabschnitts auswählen
	- Sperren bis Ende des zu sperrenden Streckenabschnitts auswählen

Um die **Sperrung** des Streckenabschnitts **aufzuheben**, die Taste i → Route betätigen.

■ Routensp.aufheben - Sperrung des Streckenabschnitts aufheben Ð

### **Streckenabschnitte anzeigen**

#### **Pop-up-Fenster während der Zielführung**

Die Taste  $(i) \rightarrow$  Route) betätigen.

- In der Routenliste wird die Liste der Punkte (Straßennamen, Straßenbezeichnung und Streckenabschnitte), die noch durchfahren werden müssen, angezeigt.
	- Detail Details des ausgewählten Streckenabschnitts anzeigen Ð

### **Dynamische Zielführung mit TMC-Verwendung**

#### **Voraussetzungen für eine dynamische Zielführung**

Das TMC (Traffic Message Channel) ist ein digitaler Radio-Datendienst zur **ständigen** Übertragung von Verkehrsmeldungen.

Wenn für den aktuellen Ort ein TMC-Verkehrsfunksender empfangbar ist, werden die TMC-Verkehrsmeldungen im Hintergrund laufend aktualisiert. Empfangene TMC-Verkehrsmeldungen werden in einer Liste angezeigt » Seite 25, *[TMC-Ver](#page-26-0)[kehrsmeldungen anzeigen](#page-26-0)*.

Die Qualität der gesendeten Verkehrsmeldungen ist von der Verkehrsredaktion des sendenden Rundfunksenders abhängig. Der Empfang von TMC-Verkehrsmeldungen kann nicht ein- oder ausgeschaltet werden.

Der gehörte Sender muss nicht der TMC-Sender sein.

Wenn die Funktion Dynamische Route » Seite 20, *[Einstellungen im \(NAV\) Naviga](#page-21-0)[tionsbetrieb](#page-21-0)* aktiviert ist und das Radio-Navigationssystem für die Umfahrung einer auf der Route liegenden Verkehrsstörung einen Zeitvorteil errechnet, wird automatisch eine Alternativroute berechnet.

TMC-Verkehrsmeldungen können vom Gerät nur dann ausgewertet und angezeigt werden, wenn die Navigationsdaten für den aktuell befahrenen Bereich im Gerätespeicher gespeichert sind oder über eine eingelegte Navigations-DVD abgerufen werden können.

Die aktuellen TMC-Verkehrsmeldungen können durch Drücken der Bereichswahltaste (TMC) angezeigt werden.

Über TMC empfangene Verkehrsstörungen, die auf der Route liegen, werden in der Karte durch ein farbiges Symbol dargestellt. Verkehrsstörungen, die nicht auf der Route liegen, werden in der Karte durch ein graues Symbol dargestellt. Die Positionierung des TMC-Symbols zeigt den Beginn einer Verkehrsstörung und die Richtung an, wenn beides über die TMC-Verkehrsmeldung eindeutig definiert ist.

Wenn die Funktion Dynamische Route » Seite 20, *[Einstellungen im \(NAV\) Naviga](#page-21-0)[tionsbetrieb](#page-21-0)* aktiviert ist und das Radio-Navigationssystem für die Umfahrung einer auf der Route liegenden Verkehrsstörung einen Zeitvorteil errechnet, wird automatisch eine Alternativroute berechnet.

Bei Neuberechnung der Route wird eine entsprechende Navigationsansage ausgegeben. Dieselbe Ansage erfolgt, wenn bei der ursprünglichen Routenberechnung eine Verkehrsstörung vorlag, die jetzt weggefallen ist.

### **Hinweis**

■ Eine Stauumfahrung kann aufgrund von TMC-Verkehrsmeldungen nicht immer einen Zeitvorteil bringen, wenn z. B. die Umfahrungsstrecke überlastet ist. ■ Wenn auf der Route liegende Verkehrsstörungen noch nicht über TMC-Verkehrsmeldungen erfasst worden sind, können Streckensperrungen auch manuell eingegeben werden » Seite 23, [Streckenabschnitt manuell sperren](#page-24-0).

### <span id="page-26-0"></span>**TMC-Betrieb**

### **TMC-Verkehrsmeldungen anzeigen**

TMC-Verkehrsmeldungen werden zur Optimierung der Route bei Verkehrbehinderungen während der Zielführung herangezogen » Seite 23, *[Dynamische Zielfüh](#page-24-0)[rung mit TMC-Verwendung](#page-24-0)*.

In der Detailansicht können Sie alle empfangenen Verkehrsmeldungen nacheinander mithilfe der Funktionstasten durchblättern.

Die Taste TMC betätigen - Liste der aktuellen Verkehrsmeldungen anzeigen.

■ Details - Details einer ausgewählten Verkehrmeldung aus der Liste anzeigen

Die Taste il betätigen - Namen des aktuell empfangenen TMC-Senders anzeigen.

Verkehrsstörungen werden in der Detailansicht und in der Karte durch ein entsprechendes Symbol dargestellt. Die Richtung, in der die Verkehrsstörung in der Karte vorliegt, wird farbig angezeigt. Eine Verkehrsstörung, die sich auf der Route befindet (in Fahrtrichtung) wird rot, eine Verkehrsstörung in Gegenrichtung wird grau gekennzeichnet.

### **Hinweis**

■ Wenn für den aktuellen Ort ein TMC-Verkehrsfunksender empfangbar ist, werden die TMC-Verkehrsmeldungen im Hintergrund laufend aktualisiert. Der gehörte Sender muss nicht der TMC-Sender sein.

■ TMC-Verkehrsmeldungen können vom Radio-Navigationssystem nur dann ausgewertet und gespeichert werden, wenn Navigationsdaten für den durchfahrenen Bereich verfügbar sind.

■ Die Richtigkeit der dynamischen Zielführung ist von den gesendeten Verkehrsmeldungen abhängig. Für deren Inhalt sind die Verkehrsredaktionen der Rundfunksender verantwortlich.

■ TMC-Verkehrsmeldungen werden auch für die dynamische Zielführung benötigt.

■ Eine Stauumfahrung kann aufgrund von TMC-Verkehrsmeldungen nicht immer einen Zeitvorteil bringen, wenn z. B. die Umfahrungsstrecke überlastet ist. Ð

### **Einstellungen Verkehrsfunk TP und TMC-Verkehrsmeldungen**

Die Taste (TMC) → (SETUP) betätigen.

- Verkehrsfunk (TP) Ein- / Ausschalten des Verkehrsfunks TP
- Dynamische Route Ein- / Ausschalten der Benutzung von TMC-Verkehrsmeldungen zur Routenberechnung » Seite 23, *[Dynamische Zielführung mit TMC-Ver](#page-24-0)[wendung](#page-24-0)*. Ð

### <span id="page-27-0"></span>**Stichwortverzeichnis**

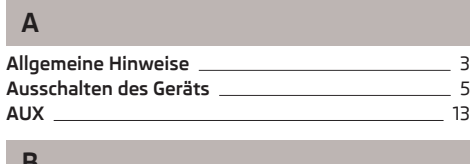

### **B**

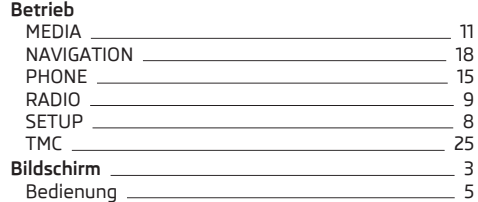

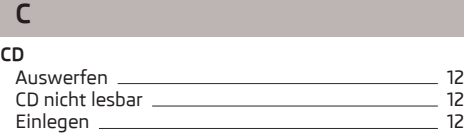

### **D DAB** [10](#page-11-0) **Diebstahlschutz** [3](#page-4-0) **iPod** [13](#page-14-0)

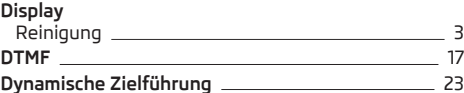

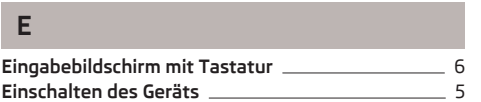

### **Einstellen** werden der der den staatstandige verstelling van de verstelling van de verstelling van de verstelling van de v<br>Lautstärke

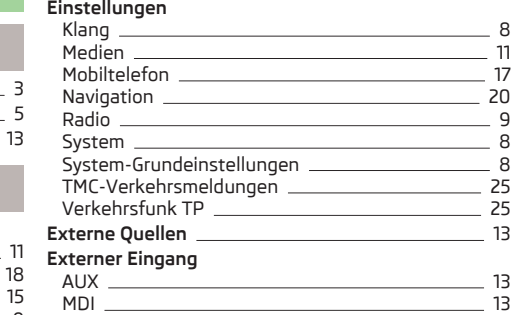

### **G**

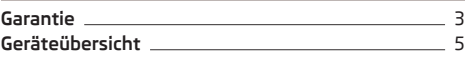

### **H**

**I**

**M**

[5](#page-6-0)

[3](#page-4-0)

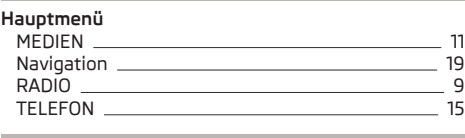

**L Lautstärke - Einstellung**

**MDI** [13](#page-14-0)

#### **Medien**

[5](#page-6-0)

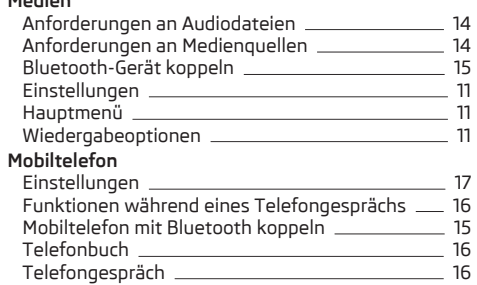

### **N**

#### **Navigation**

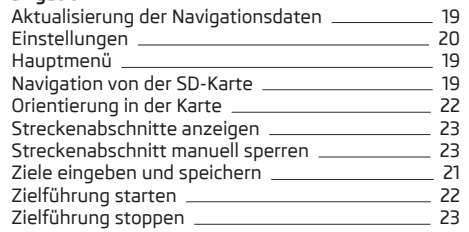

### **P**

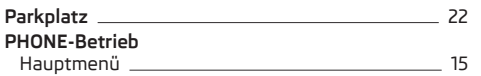

### **R**

[5](#page-6-0)

#### **Radio**  $\overline{\phantom{a}}$  [10](#page-11-0) Einstellungen [9](#page-10-0) Frequenzbereich wählen [9](#page-10-0) Hauptmenü [9](#page-10-0)

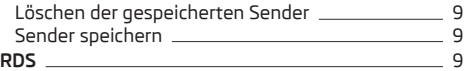

### **S**

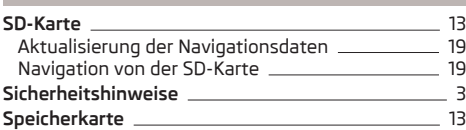

### **T**

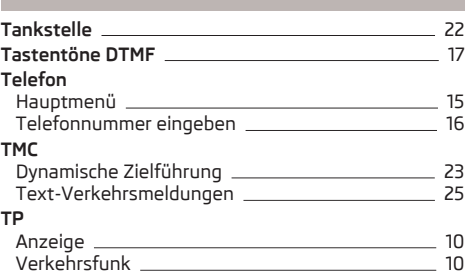

### **V**

**Verkehrsfunk** [10](#page-11-0)

### **Z**

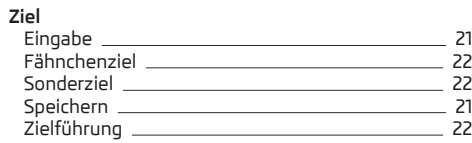

ŠKODA arbeitet ständig an der Weiterentwicklung aller Typen und Modelle. Bitte haben Sie Verständnis dafür, dass deshalb jederzeit Änderungen des Lieferumfangs in Form, Ausstattung und Technik möglich sind. Die Angaben über Lieferumfang, Aussehen, Leistungen, Maße, Gewichte, Kraftstoffverbrauch, Normen und Funktionen des Fahrzeugs entsprechen dem Informationsstand zum Zeitpunkt des Redaktionsschlusses. Einige Ausstattungen setzen eventuell erst später ein (Informationen werden von örtlichen autorisierten ŠKODA Servicepartnern bereitgestellt) oder werden nur auf bestimmten Märkten angeboten. Aus den Angaben, Abbildungen und Beschreibungen dieser Anleitung können keine Ansprüche hergeleitet werden.

Nachdruck, Vervielfältigung, Übersetzung oder eine andere Nutzung, auch auszugsweise, ist ohne schriftliche Genehmigung von ŠKODA nicht gestattet.

Alle Rechte nach dem Urheberrechtsgesetz bleiben ŠKODA ausdrücklich vorbehalten.

Änderungen dieses Werks vorbehalten. Herausgegeben von: ŠKODA AUTO a.s.  $@$  ŠKODA AUTO a.s. 2012

www.skoda-auto.com

Amundsen+: Superb, Octavia, Yeti, Fabia, Roomster, Rapid Navigacní systém německy 05.2012 S00.5610.83.00 3T0 012 149 ET